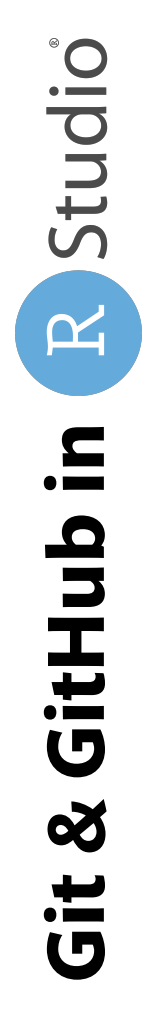

## **Use git commands within the RStudio interface**

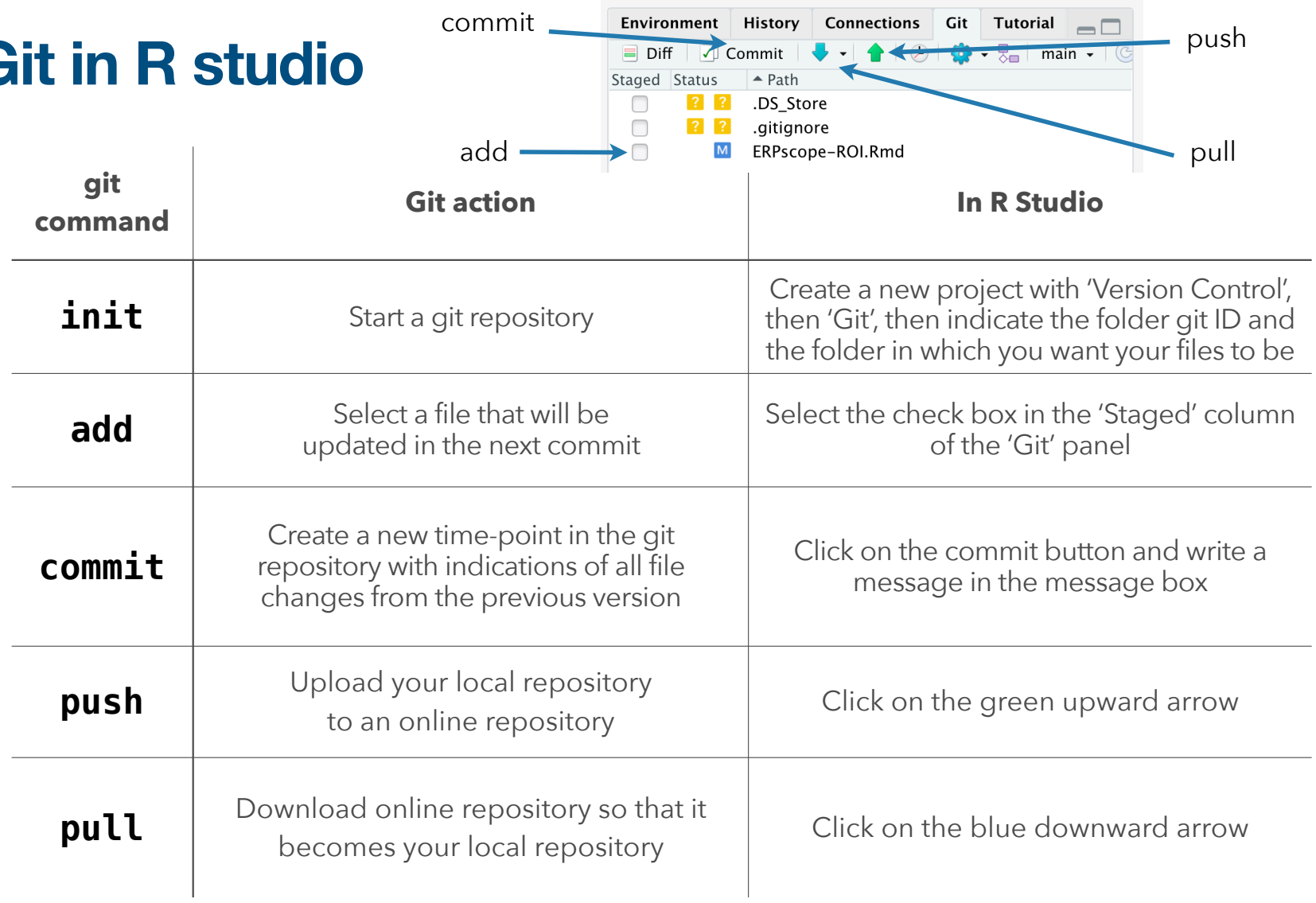

**Git in R studio**

#### *View the history of previous commits* **commit push pull** *Current Create a View the branch new branch difference for selected files* History Connections **Environment** Git **Tutorial**  $\overline{\phantom{a}}$  ,  $\overline{\phantom{a}}$  $\equiv$  Diff √ Commit main  $\sim$ ें द Staged Status  $\triangle$  Path  $\overline{\mathbf{?}}$  $|?|$ .DS Store  $\lceil$  ? .gitignore  $M$ ERPscope-ROI.Rmd **When ERPscope-ROI.Rmd is added to the next commit: Connections** Git Tutorial Environment **History**  $\Box$  $\Box$  $\left|\circledcirc\right|$   $\left|\circledcirc\right|$   $\left|\circlearrowright\right|$   $\left|\circlearrowright\right|$  main  $\left|\circlearrowright\right|$  $\Box$  Diff  $\sqrt{ }$  Commit  $\cdot$  1 **add** Staged Status  $\triangle$  Path .DS\_Store  $\sqrt{?}$  $\Box$ .gitignore  $\overline{\mathbf{v}}$  $\blacksquare$ ERPscope-ROI.Rmd

# **Use git commands within the RStudio interface**

# **Add, Commit & Push new changes in RStudio**

= update the online repository with the new changes in the code

# **Add, Commit & Push new changes in RStudio**

= update the online repository with the new changes in the code

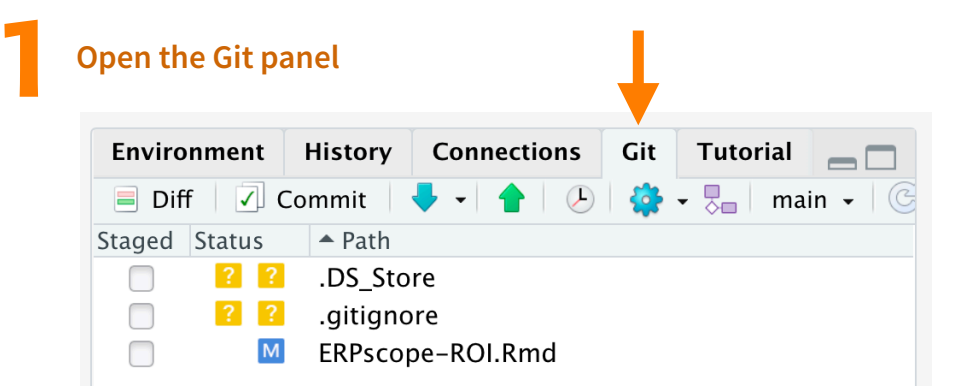

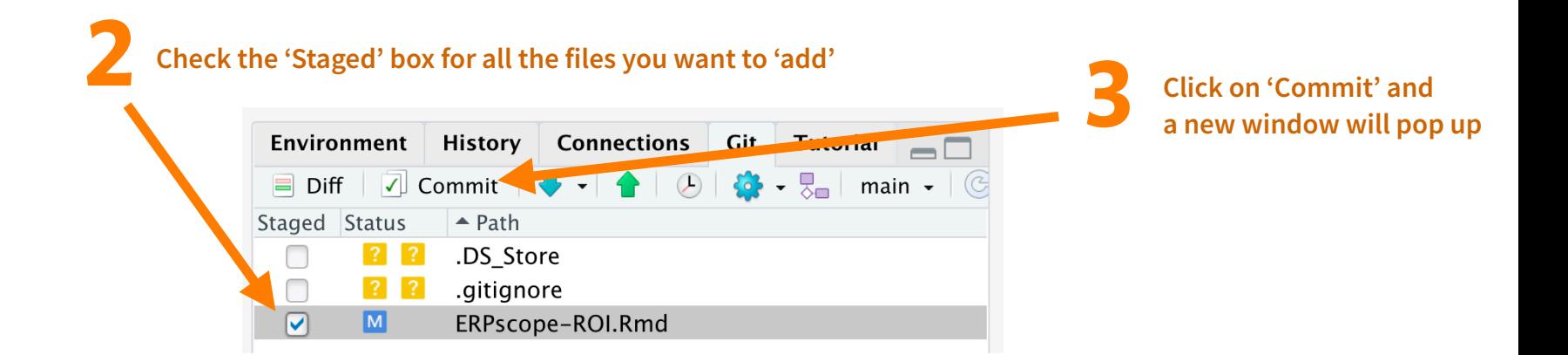

### **Add, Commit & Push new changes in RStudio**

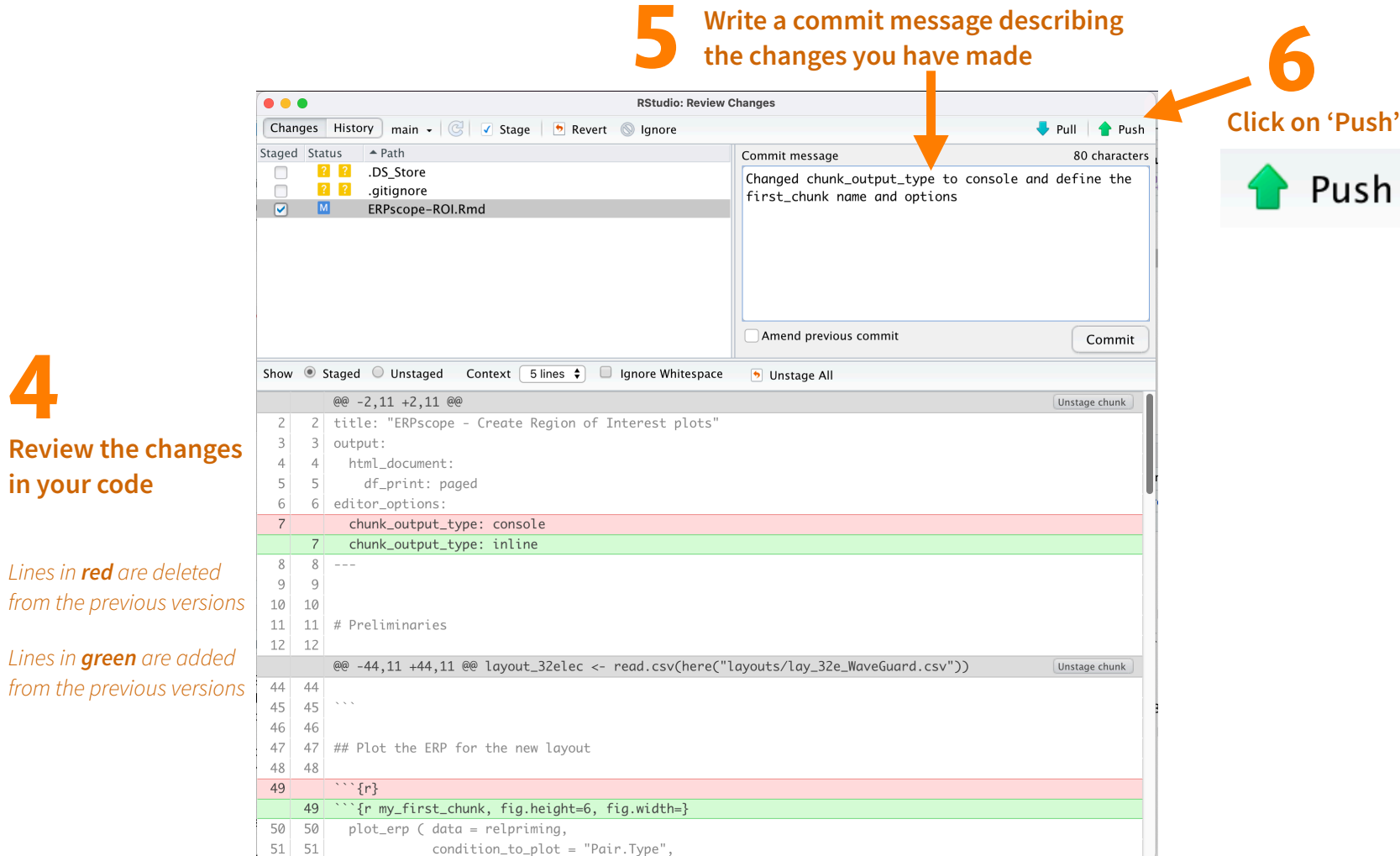